# Polycom VVX501 Quick Reference Guide

# commschoice

we simplify your journey to the cloud

#### Place a Call

- Enter a number
- Press the **Dial** soft key

# Answer a Call

- Press the **Answer** soft key or
- Lift the handset

# End a Call

- Press the *End* soft key, or
- Hang up the handset

# Hold a Call

- Press the **Hold** soft key
- Press the **Resume** soft key to take the call off Hold

# Transfer a Call (Consult Transfer)

Consult Transfer enables you to transfer a call to another party with consultation

- While on a call press the **Transfer** soft key
- Enter the transfer destination number
- Press the *green call button* or # to dial the transfer destination

When the party answers, announce the call

• Press the *Transfer* soft key again to complete the transfer

If the party refuses the call (prior to pressing Transfer a second time)

• Press the *Cancel* soft key to be returned to the original caller

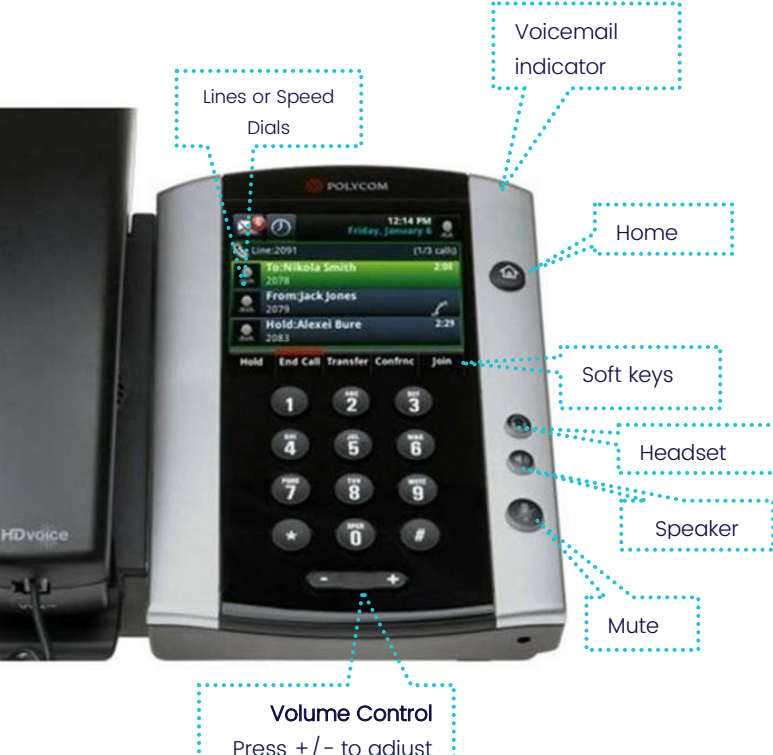

# Conference Call

#### While on a call

- Press the **More** soft key
- Press the *Conference* soft key
- Enter the required number or extension of the second party
- $\bullet$  Press the green call button or  $\#$  to dial the second party
- When the call connects, press **Conference** soft key to connect all parties
- Press **End Call** soft key to exit the conference. This does not end the call for the other parties.

## Messages

- Press  $\overline{\mathbf{M}}$  button on the Home screen
- Follow the prompts to access the Voice Portal to retrieve Voice Mail messages and record greetings

# Forwarding a Call

#### To enable Forwarding

- Press the **Forward** softkey on the home screen
- Press the required option: **Always**, No Answer or **Busy**
- Enter the number to forward your calls to
- Press the **Enable** soft key to enable

#### To disable Forwarding

- Press the *Forward* softkey on the home screen
- Press the required option: **Always**, No Answer or **Busy**
- Press the **Disable** soft key to disable

### Setting a Speed Dial

- Press the **Home** button
- Press the *Directories* icon
- Press Contact Directory...
- Add a new contact by pressing  $+$
- Enter the required fields and press **Save**
- The contact will default as a Favorite
- To manage your Favourites
- Press the *Home* button > press the *Directories* icon > press *Contact Directory*... > press the Favorites soft key

# Polycom VVX501 Quick Reference Guide

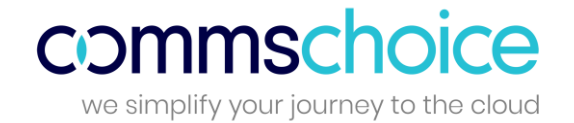

Star Codes are predefined 2 digit numbers prefixed with a star \* and are an alternate method of performing commonly used features in Global PBX instead of using soft keys on the phone.

If you have available line positions on your phone, Star codes can also be configured as speed dials. Some commonly user Star Codes are listed below.

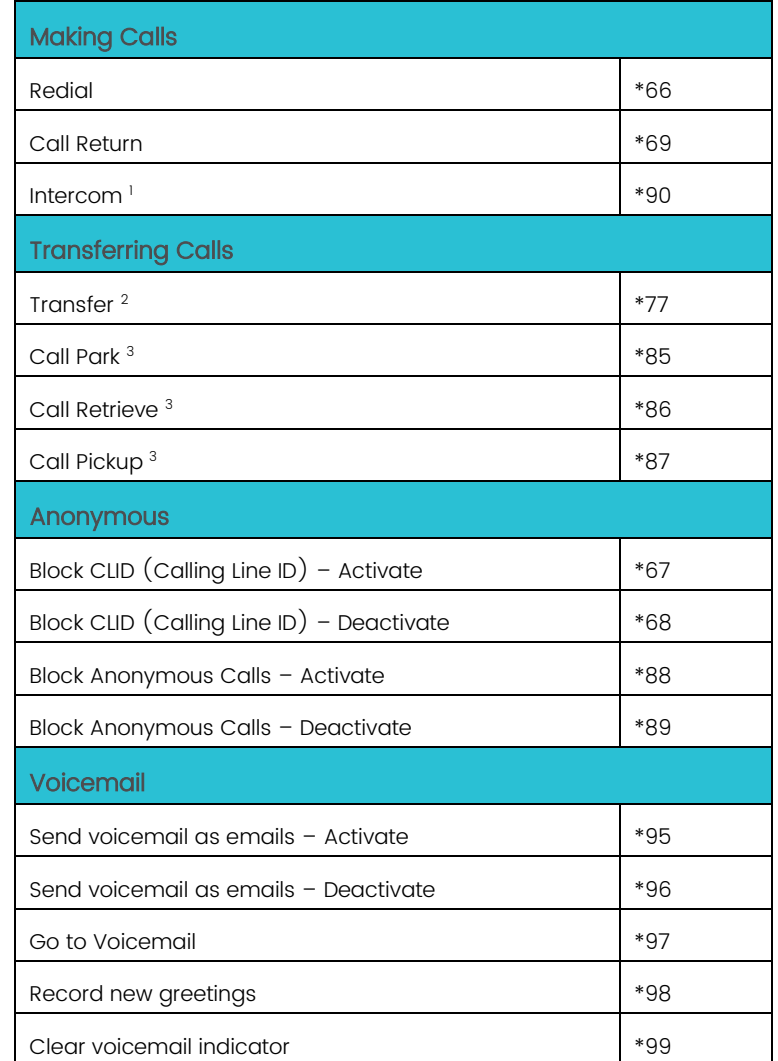

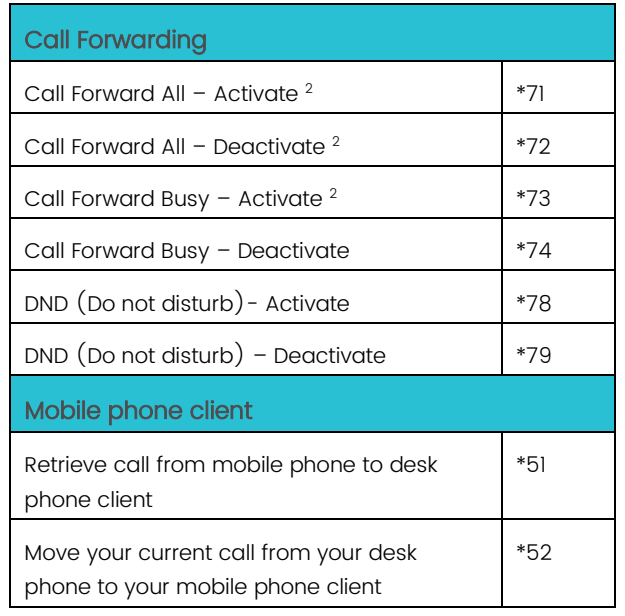

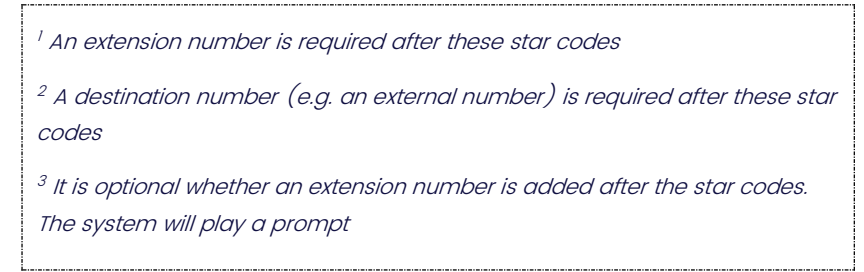